When submitting VAT if you get a 'Bad API message', you need to give authorisation to HMRC to give Kingswood Accounts permission to submit your VAT returns on your behalf. You must do this every 18 months.

You will need your original VAT Gateway ID and password.

In the Kingswood MTD web page where the API error message was shown,

Click on Account (bottom Left)

Scroll to the bottom of the account information and click on authorisation.

When HMRC web page opens, enter your GatewayID and Password

Follow though the process to give permission to Kingswood Accounts to submit your VAT returns for the next 18 months

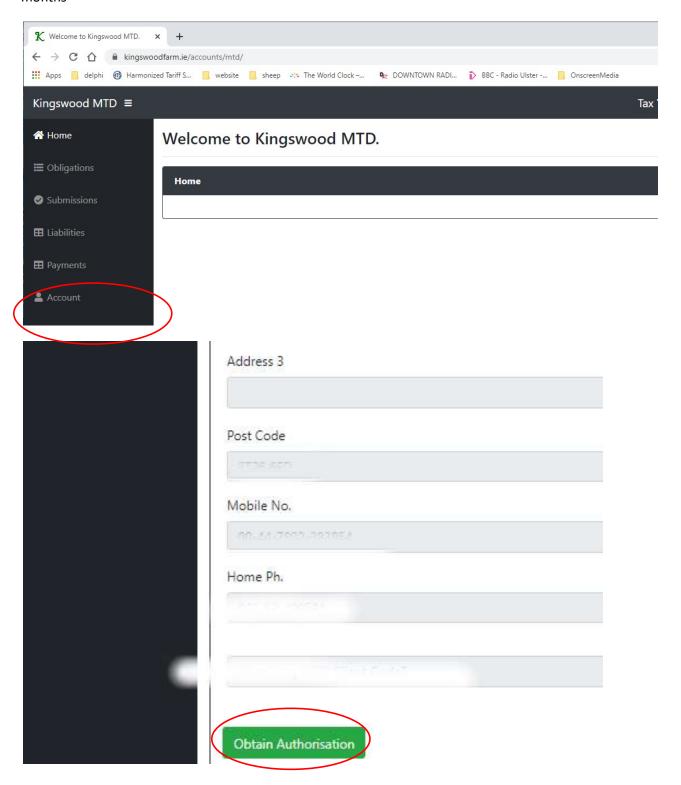